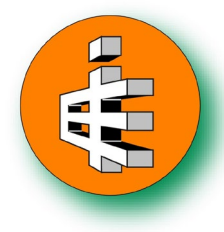

ENSOFT, INC. 3003 West Howard Lane Tel. 512-244-6464 Austin, Texas 78728 Fax 512-244-6067 *support@ensoftinc.com*

**To:** ENSOFT Clients **From:** Ensoft's Software Support Group **Subject:** Silent Installations of ENSOFT Software Products **Date:** August 30, 2022

# **COMPATIBLE SOFTWARE**

The procedures in this Memo are applicable to ENSOFT software releases made after January 22, 2018. LPILE is used as example but these notes are applicable to all other ENSOFT software products released after the date above.

The latest LPILE release & update (silent install available for LPILE v2018.10.03 and newer) can be downloaded via links on ENSOFT's web site (*PRODUCTS>Downloads*): <http://www.ensoftinc.com/download?product=lpile&showall=true>

# **PROCEDURES FOR SILENT INSTALLATIONS**

The downloaded executable file can be operated with command-line parameters (either using command prompt or a file shortcut with arguments). Below are some examples of command prompts (or shortcuts) for silent installations while using a downloaded "Lpile2022-05.exe" executable file (corresponding to LPILE v2022.12.05):

Example 1:

```
Lpile2022-05.exe /silent /hide /[EULA_accept]=Yes /[License]=single
```
Example 2:

```
Lpile2022-05.exe /silent /[License]=client /[ServerIP]=192.168.1.10 
                        /[EULA_accept]=Yes
```
Example 3:

```
Lpile2022-05.exe /silent /hide /[EULA_accept]=Yes /[License]=client 
/[ServerIP]=10.10.10.2 /[ExamplesDir]=<MyDocumentsDir>\Lpile2022-Examples
```
## **COMMAND ARGUMENTS**

- **/silent** This argument instructs to perform the installation in "silent" mode with minimum display of installation activities and no other user intervention. If this argument is not specified then the installation will be performed in normal mode with user interfaces and prompts.
- **/hide** Selecting this argument will perform a "silent" installation in complete background with no displays. If this argument is not specified then the "silent" installation will display some activity screens though no user intervention will be required.
- **/[EULA\_accept]=** This argument must be included in brackets and with equal sign, no spaces, as shown. This argument specifies if the user accepts or rejects the End User License Agreement (EULA) for the program:
	- **Yes** (notice capital Y) indicates that the user accepts the EULA, or
	- **no** (or any other word) indicates no acceptance which will stop and exit the installation of the program.

The EULA is displayed during normal installations and is also copied in the installation directory (see file "Ensoft License and Disclaimer.pdf"). The file is also available on ENSOFT's web site:

<http://www.ensoftinc.com/doc/Ensoft%20License%20and%20Disclaimer.pdf>

- **/[License]=** This argument must be included in brackets and with equal sign, no spaces, as shown. This argument specifies if the installation is for:
	- **single** indicating a single-user license, or
	- **client** for a client computer on a network license.
- **/[ServerIP]=** This argument must be included in brackets for "/[License]=client" installations (not necessary for "/[License]=single" installations) and with equal sign, no spaces, as shown. This argument specifies the IP address (IPv4) of the license manager (for example, **/[ServerIP]=10.1.1.80**).

Note: The specification of the correct "Server IP" reduces considerably the time needed for LPILE clients to locate the server. This is particularly important for large networks.

**/InstallDir=** This argument is optional and specifies the preferred installation directory of the main executable files. If this parameter is not included in the command line, then the program installs in the default directory indicated in the next section. In the directory name it is not acceptable to use quotation marks ("directory") but the directory line can include spaces or other acceptable windows characters. For example:

**/InstallDir=c:\Program Files (x86)\Ensoft\Lpile 12**

The directory line also accepts standard windows environment variables such as:

**/InstallDir=%ProgramFiles(x86)%\Ensoft\Lpile 2022** – which is normally used for "C:\Program Files (x86)\Ensoft\Lpile 2022".

**/InstallDir=%UserProfile%\Lpile2022** – normally used for "C:\Users\UserName\Lpile2022".

**/InstallDir=%UserProfile%\Programs\Lpile 2022** – normally used for "C:\Users\UserName\Programs\Lpile 2022".

**/[ExamplesDir]=** This argument is optional and specifies the preferred installation directory of the example files that are included with the software. If this parameter is not included in the command line, then the program installs the examples in the default directory indicated in the next section. In the directory name it is not acceptable to use quotation marks ("directory") but the directory line can include spaces or other acceptable windows characters. For example:

#### **/[ExamplesDir]=c:\Ensoft\Lpile2022 Examples**

Some useful variable <directories> can be defined for the /[ExamplesDir] within  $\leq$  marks:

**/[ExamplesDir]=<ProgramFilesDir>** The "Program Files" directory as indicated in the Windows Registry – normally "C:\Program Files" or "C:\Program Files (x86)" depending on the type of Windows OS.

**/[ExamplesDir]=<CommonFilesDir>** The "Common Files" directory as indicated in the Windows Registry – normally "C:\Program Files\Common Files" or "C:\Program Files (x86)\Common Files" depending on the type of Windows OS.

**/[ExamplesDir]=<MyDocumentsDir>** The "User" directory for "My Documents" folder as indicated in the Windows Registry – normally "C:\Users\UserName\Documents\".

**/[ExamplesDir]=<MyDocumentsDir>\Ensoft\Lpile 2022 Examples** The User directory for "My Documents" folder as indicated in the Windows Registry followed by user-defined names (with or without spaces) – normally "C:\Users\UserName\Documents\Ensoft\Lpile 2022 Examples".

**/[ExamplesDir]=<InstallDir>\Examples for Lpile 2022** The user defined (or the default if not defined) directory for the program executable installation followed by user-defined names (with or without spaces) – normally "C:\Program Files (x86)\Ensoft\Lpile2022\Examples for Lpile 2022".

- **/[FlexCap]=** This argument is only applicable for installations of GROUP v2022 and newer (not applicable for LPILE or any other Ensoft software). The argument defines the installation of the new "Flexible Cap" version of GROUP v2022. The argument must be included in brackets and with equal sign, no spaces, as shown. This argument specifies if the GROUP v2022 installation is for:
	- **yes** indicating Flexible Cap option, or
	- **no** indicating the Standard Rigid Cap installation.

## **INSTALLATION DEFAULTS**

Program defaults assumed for all "silent" installations are the following:

1. Program Installation Directory

Default (for LPILE example) is the following: (Root Drive):\Program Files (x86)\Ensoft\Lpile2022 (Root Drive):\Program Files\Ensoft\Lpile2022

## 2. Examples Directory

Default (for LPILE example) is the following: (Root Drive):\Ensoft\Lpile2022-Examples

3. Windows File Association

In the case of LPILE, the extension for files of type "(filename).lp12d" (input data files for LPILE v2022) are associated to the installed program executable: "LPile2022.exe"

4. Windows Shortcuts

Shortcuts are created in the Windows "Start Menu" under the following (LPILE example for Windows 7 operating system):

Start Menu > All Programs > Ensoft > Lpile2022

The shortcuts that are installed depend on the type of license selected for installation.

- For the LPILE example, the following **shortcuts** are created for **single-user licenses**:
	- LPILE  $v2022$  Calls "LPile2022.exe". This is the executable for the main program.
	- LP2022 Technical Manual Calls "LPile 2022 Technical Manual.pdf". This is the LPILE v2022 Technical Manual and is a standard Adobe Acrobat or Reader file that can be opened by any licensed user.
	- LP2022 User's Manual Calls "LPile 2022 User Manual.pdf". This is the LPILE v2018 User's Manual and is a standard Adobe Acrobat or Reader file that can be opened by any licensed user.
	- Ensoft Key Inquirer v5 Calls "ensoft key inquirer v5.exe". This is used to check the USB parameters, maintenance expirations, create license file and to perform upgrades.
	- Uninstall LPILE v2022 Used to completely uninstall the LPILE v2022 program. No files that were modified by the user or new files created by the user will be deleted from the installation directories.

For the LPILE example, the following **shortcuts** are created for **network clients**:

- LPILE v2022 Calls "LPile2022.exe". This is the executable for the main program.
- LP2022 Technical Manual Calls "LPile 2022 Technical Manual.pdf". This is the LPILE v2022 Technical Manual and is a standard Adobe Acrobat or Reader file that can be opened by any licensed user.
- LP2022 User's Manual Calls "LPile 2022 User Manual.pdf". This is the LPILE v2018 User's Manual and is a standard Adobe Acrobat or Reader file that can be opened by any licensed user.
- Uninstall LPILE v2022 Used to completely uninstall the LPILE v2022 program. No files that were modified by the user or new files created by the user will be deleted from the installation directories.
- Set Server IP Calls "ei\_set\_serverip\_ipv.exe". This is the utility used to set the IP address of the license server. Setting the correct IP address of the LPILE (or other Ensoft software product) license server decreases considerably the length of time that is required to start the program.

Check Network Dongle v5.1 Calls "CheckNetworkDongle ipv 511.exe". This is used to attempt communications and connection to the USB Key in the license server. This is useful tool to execute when the software is running in 'Demo' mode on the local client computers. It helps for troubleshooting errors in Network Client installations.

Technical Support ENSOFT, INC. [www.ensoftinc.com](http://www.ensoftinc.com/)

=====================